Bureau en métal assis-debout**Secretlab<sup>®</sup> MAGNUS Pro** 

**Guide de dépannage**

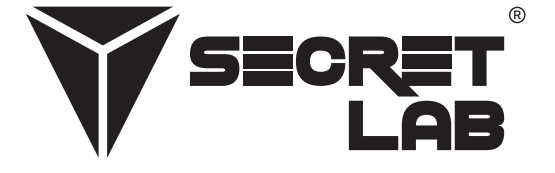

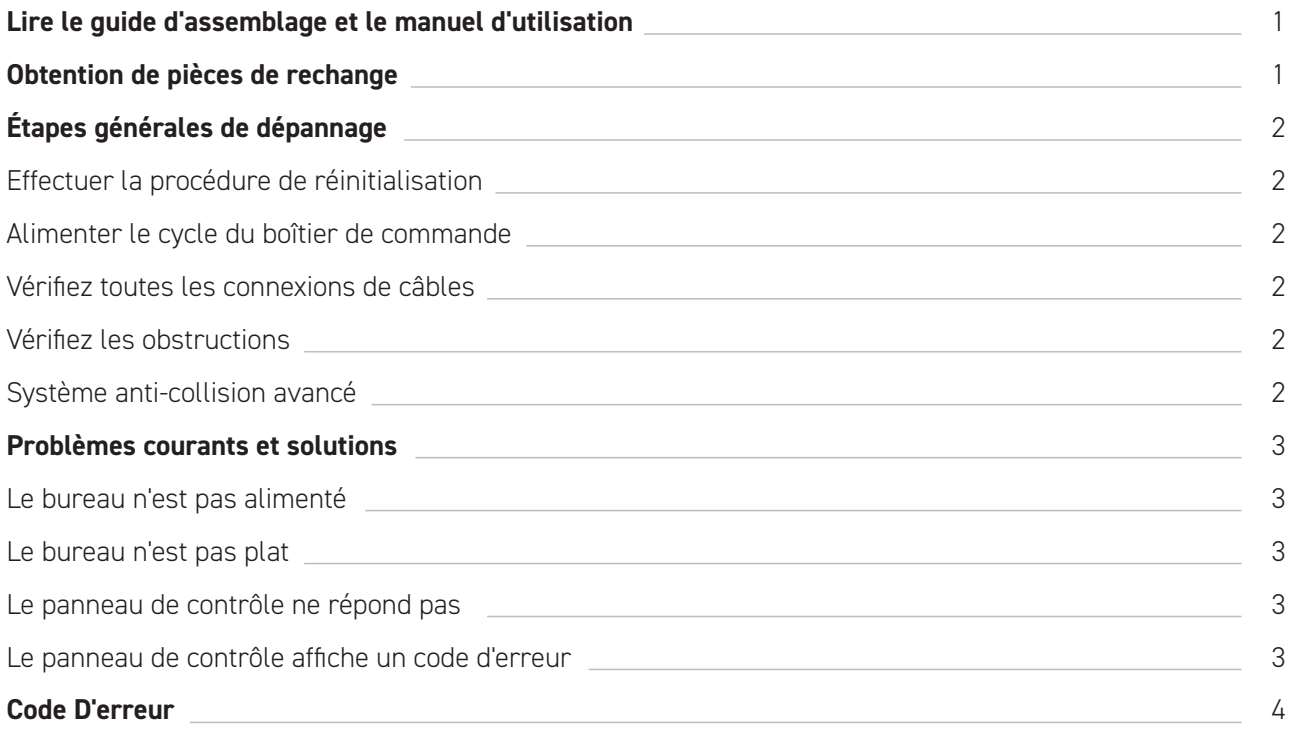

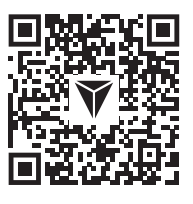

À de nombreuses reprises, les problèmes peuvent être le résultat d'un mauvais montage. Scannez le QR code ou visitez notre site web **secretlab.eu/resources** pour consulter le guide d'assemblage et le manuel d'utilisation afin de vous assurer que le Secretlab MAGNUS Pro soit correctement assemblé. Si les problèmes persistent après avoir correctement assemblé le bureau, reportez-vous aux étapes de dépannage au sein du document.

## **Obtention de pièces de rechange**

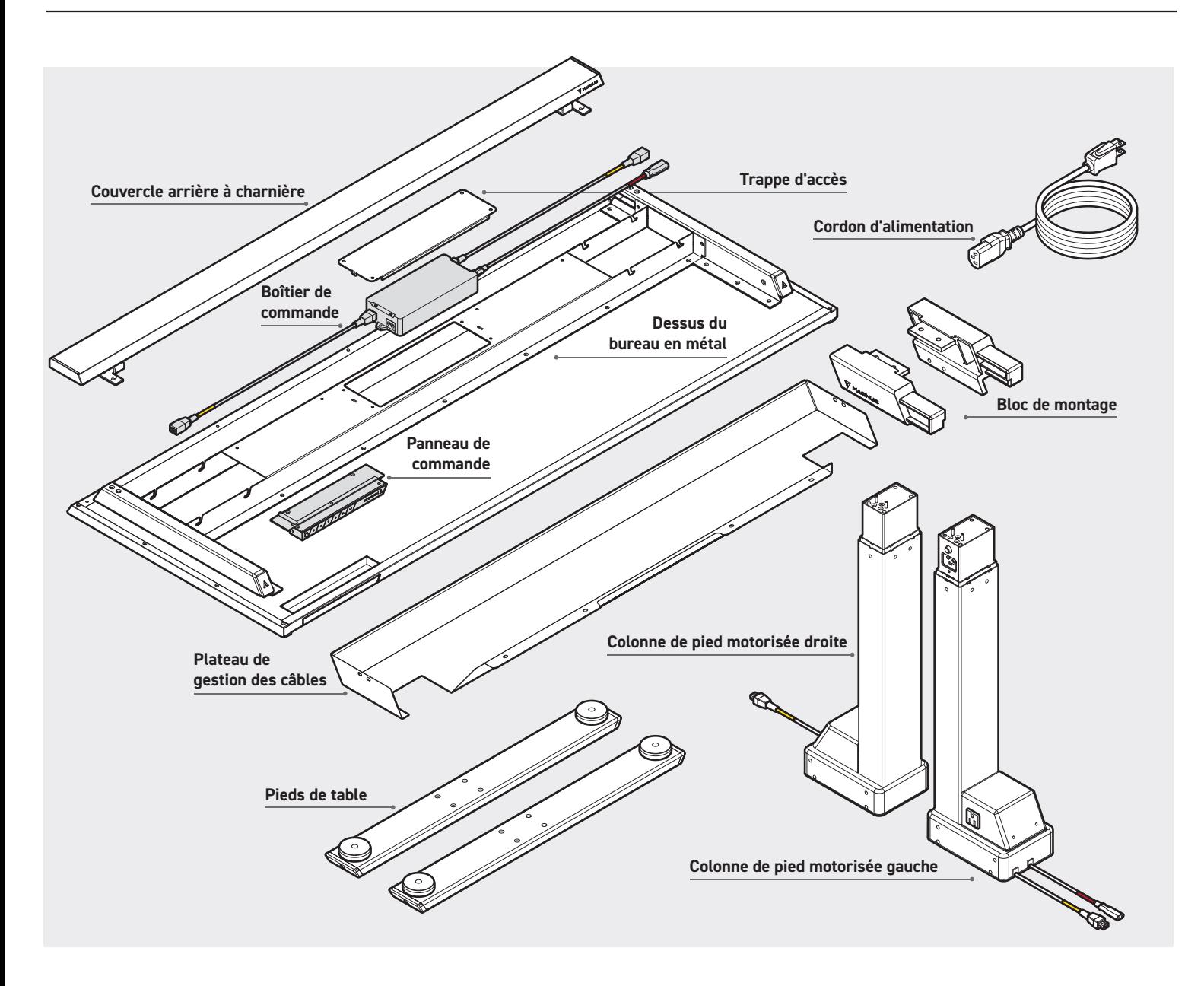

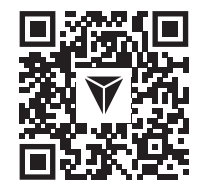

**AVERTISSEMENT :** N'essayez pas d'ouvrir l'étui du boîtier de commande, du panneau de commande, des colonnes de pieds et des moteurs. Il n'y a pas de pièces réparables par l'utilisateur parmis les composants. Si votre bureau nécessite un entretien, contactez notre service clientèle pour obtenir de l'aide. Si des pièces de rechange sont nécessaires après le dépannage du bureau, scannez le QR code ou visitez notre site web **secretlab.eu/support**.

### **EFFECTUER LA PROCÉDURE DE RÉINITIALISATION**

- Appuyez sur le bouton  $\vee$  et maintenez-le enfoncé pour abaisser le Secretlab MAGNUS Pro à la position la plus basse (25,6"/650 mm).
- Appuyez sur le bouton  $\vee$  et maintenez-le enfoncé jusqu'à ce que l'affichage numérique indique " $R5t$ ".
- Le bureau se déplacera légèrement de haut en bas. Ne relâchez pas le bouton jusqu'à ce qu'un bip se fasse entendre.
- Les colonnes de pied motorisées sont maintenant synchronisées via le logiciel dans le boîtier de commande.
- Faites fonctionner le bureau dans la position la plus haute (49,2"/1250 mm) et la position la plus basse (25,6"/650 mm) pour assurer son bon fonctionnement.

### **ALIMENTER LE CYCLE DU BOÎTIER DE COMMANDE**

- Dans le cas peu probable où une erreur se produirait et si le Secretlab MAGNUS Pro ne répondait pas, débranchez l'alimentation du bureau pendant au moins 10 secondes pour réinitialiser le boîtier de commande.
- Rebranchez l'alimentation au bureau et effectuez la procédure de réinitialisation pour synchroniser les colonnes de pieds motorisées.

### **VÉRIFIER TOUTES LES CONNEXIONS DES CÂBLES**

- Vérifiez l'alimentation au niveau de la prise murale.
- Vérifiez que tous les câbles soient correctement connectés.
- Vérifiez toutes les connexions de câble pour identifier d'éventuels dommages au niveau du cordon ou des broches.
- Effectuez la procédure de réinitialisation.

### **VÉRIFIEZ LES OBSTRUCTIONS**

- Confirmez que rien n'obstrue le mouvement de votre bureau, dégagez tout ce qui est trop proche au-dessus, en dessous ou à côté. Confirmez que les éléments montés sur le bureau ne sont pas non plus obstrués.
- Vérifiez que le boîtier de commande soit solidement fixé au dessus du bureau en métal en retirant la trappe de service sur le cadre du bureau.
- Pour régler la sensibilité anti-collision de votre Secretlab MAGNUS Pro, reportez-vous à la section **Système anti-collision**  avancé ci-dessous.

### **SYSTÈME ANTI-COLLISION AVANCÉ**

**AVERTISSEMENT :** Le réglage de sensibilité anti-collision par défaut a été calibré pour votre sécurité. Ajustez-le à vos risques.

- Appuyez et maintenez le bouton "**S**" sur le panneau de commande pendant 5 secondes pour accéder à l'interface de réglage avancé.
- L'affichage numérique affichera "S-I".  $\ddot{\phantom{0}}$
- Appuyez sur le bouton  $\vee$  pour " **5-2**". Appuyez sur le bouton "S" pour accéder et modifier le réglage.
- " $\Box$ " indique que le système anticollision est désactivé, " $\Box$ " est le réglage le plus sensible et " $\Box$ " est le réglage le moins sensible.
- Appuyez sur les boutons  $\bigwedge / \bigvee$  pour basculer entre les paramètres.
- Une fois le réglage souhaité sélectionné, appuyez sur le bouton "**S**" pour enregistrer et quitter l'interface de réglage avancé. Le réglage de sensibilité anti-collision sélectionné est enregistré et votre Secretlab MAGNUS Pro est maintenant prêt à être utilisé.

## **LE BUREAU N'EST PAS ALIMENTÉ**

- Vérifiez que la prise murale soit alimentée.
- Vérifiez que tous les câbles soient bien branchés.
- Vérifiez que toutes les connexions de câble ne soient pas endommagées au niveau du cordon ou des broches.
- Effectuez la procédure de réinitialisation. (Voir page 2)

#### **LE BUREAU N'EST PAS PLAT**

Effectuer la procédure de réinitialisation pour synchroniser les colonnes motorisées. (Voir page 2)

## **LE PANNEAU DE CONTRÔLE NE RÉPOND PAS**

- Faites glisser l'interrupteur de veille vers la gauche pour éteindre le panneau de contrôle.
- Débranchez le panneau de contrôle du boîtier de contrôle pendant 10 secondes.
- Rebranchez le panneau de contrôle.
- Faites glisser l'interrupteur de veille vers la droite pour l'allumer.

## **LE PANNEAU DE CONTRÔLE AFFICHE UN CODE D'ERREUR**

Se référer à la section **Codes d'erreur**. (Voir page 3)

# **CODE D'ERREUR**

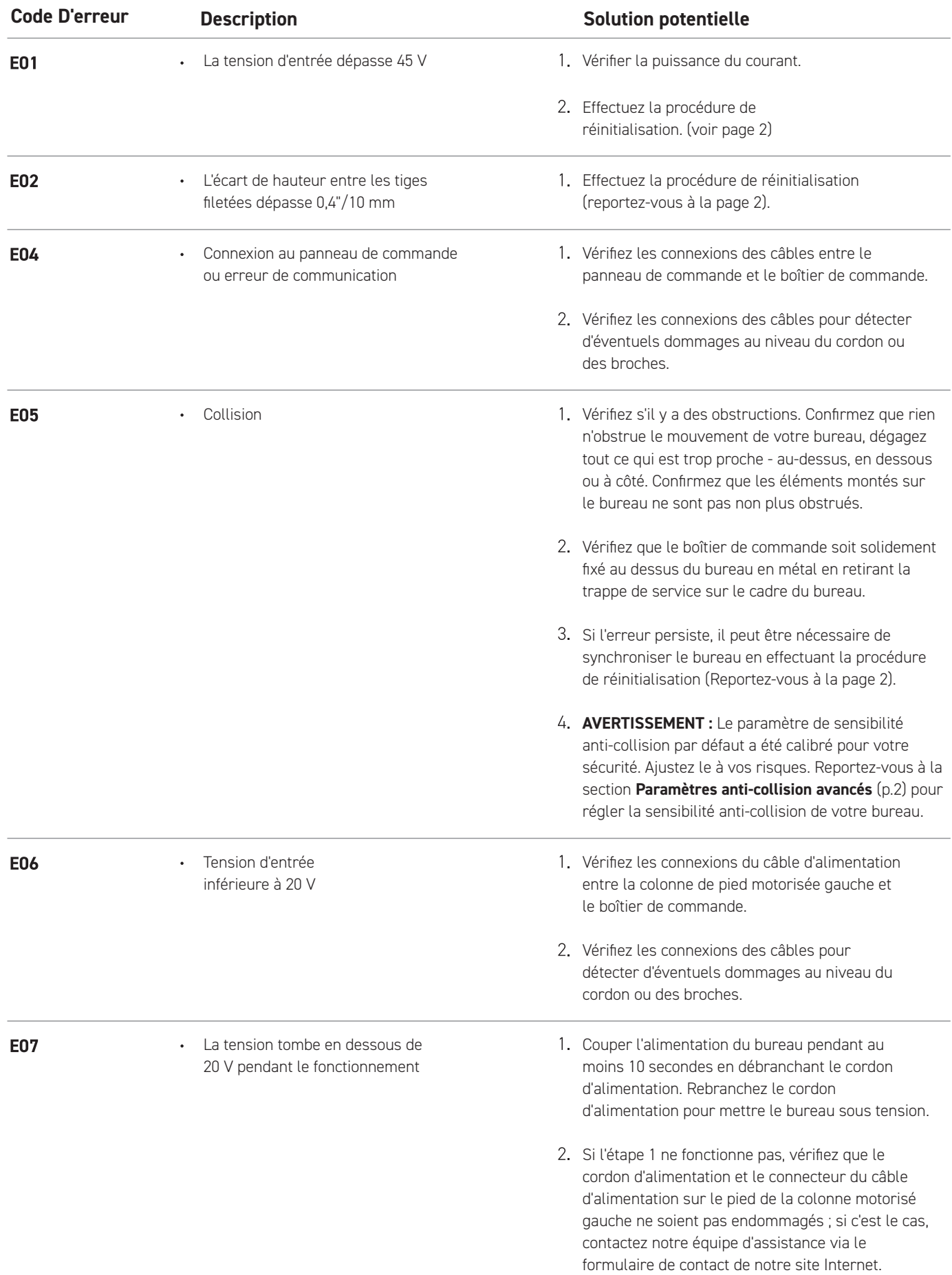

# **CODE D'ERREUR**

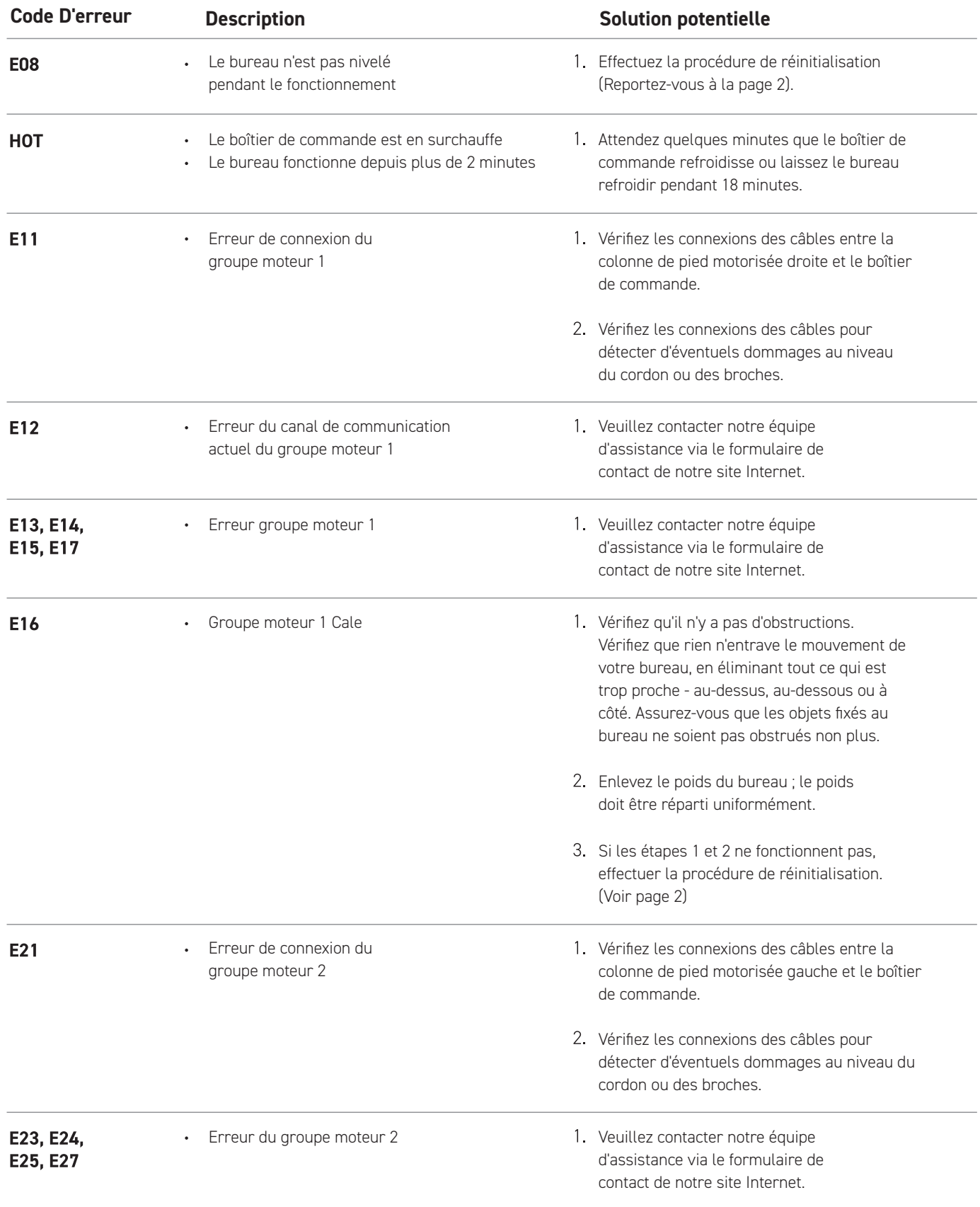

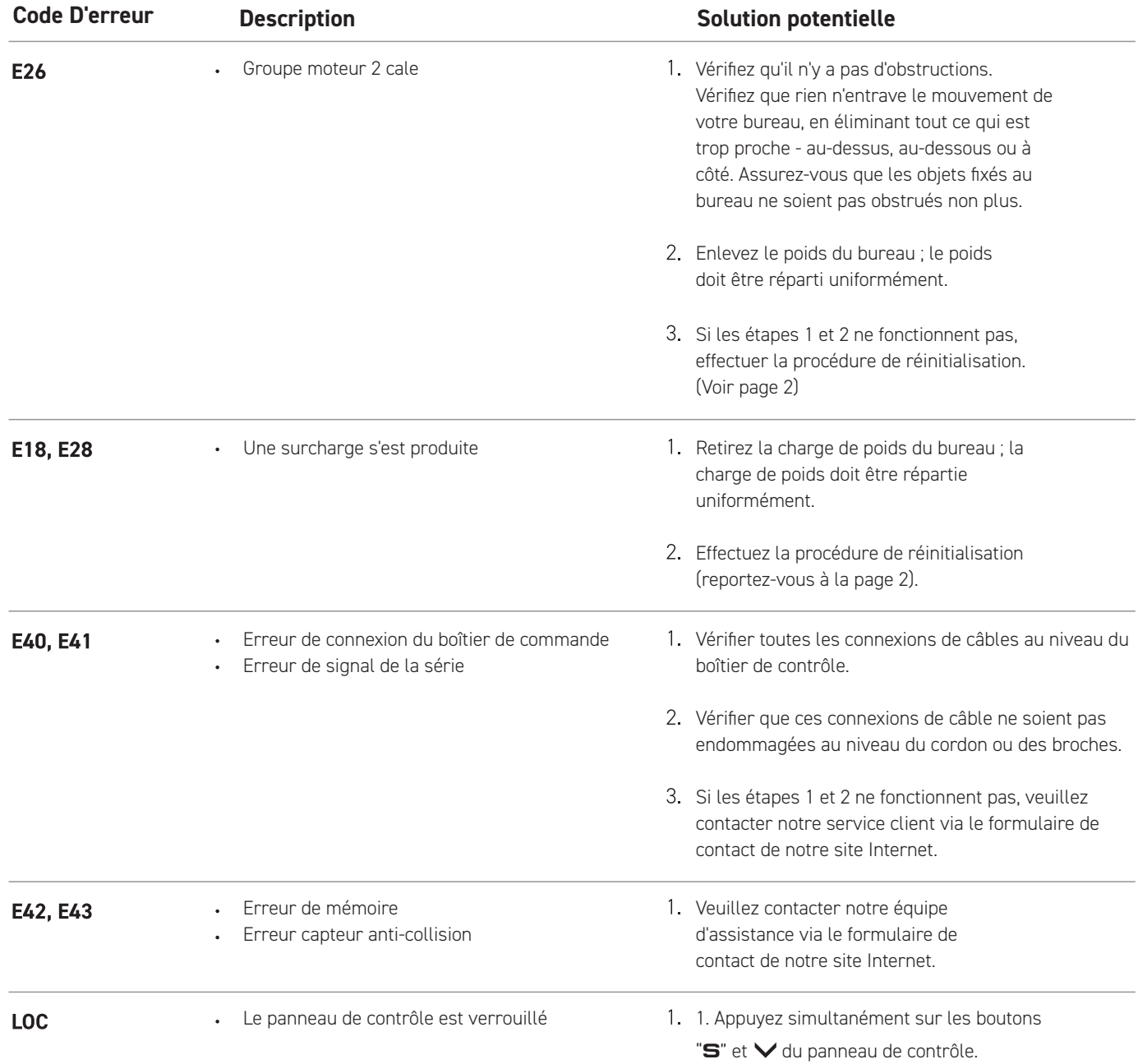

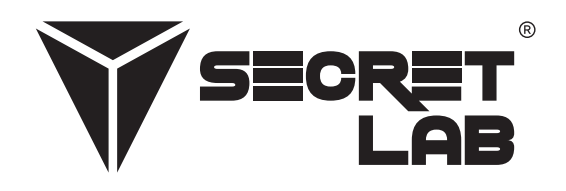

Secretlab, le logo Secretlab et le logo Triangle sont des marques déposées de Secretlab. Magnus est une marque déposée de Secretlab à Singapour, en Nouvelle-Zélande et aux Philippines. Le logo Magnus est une marque déposée de Secretlab au sein de l'Union Européenne.